✎ 펄스출력 모듈 개수에 따라 디지털 입력 핀 번호가 변경됩니다.

✎ MPAINO 제품군에 K 모듈이 추가되면 입력단자가 D2 ~ D9입니다.

✎ MPAINO 제품군에 Y2K, K2 모듈이 추가되면 입력단자가 D22 ~ D29입니다.

✎ K모듈을 1개 장착할 경우 Y, Y2모듈만 장착 할 수 있습니다.

✎ K모듈을 2개 장착할 경우 Y모듈을 장착 할 수 없습니다.

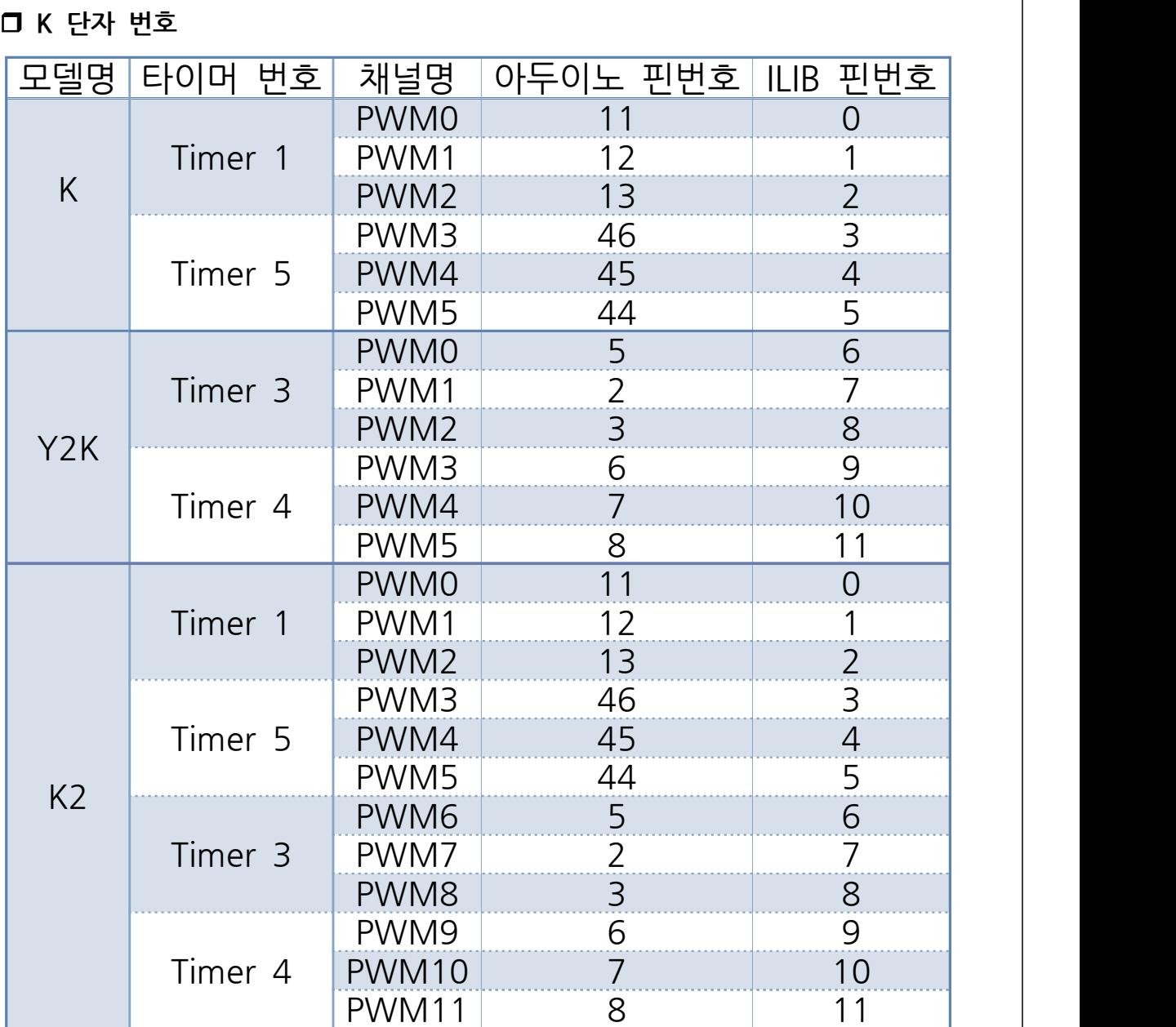

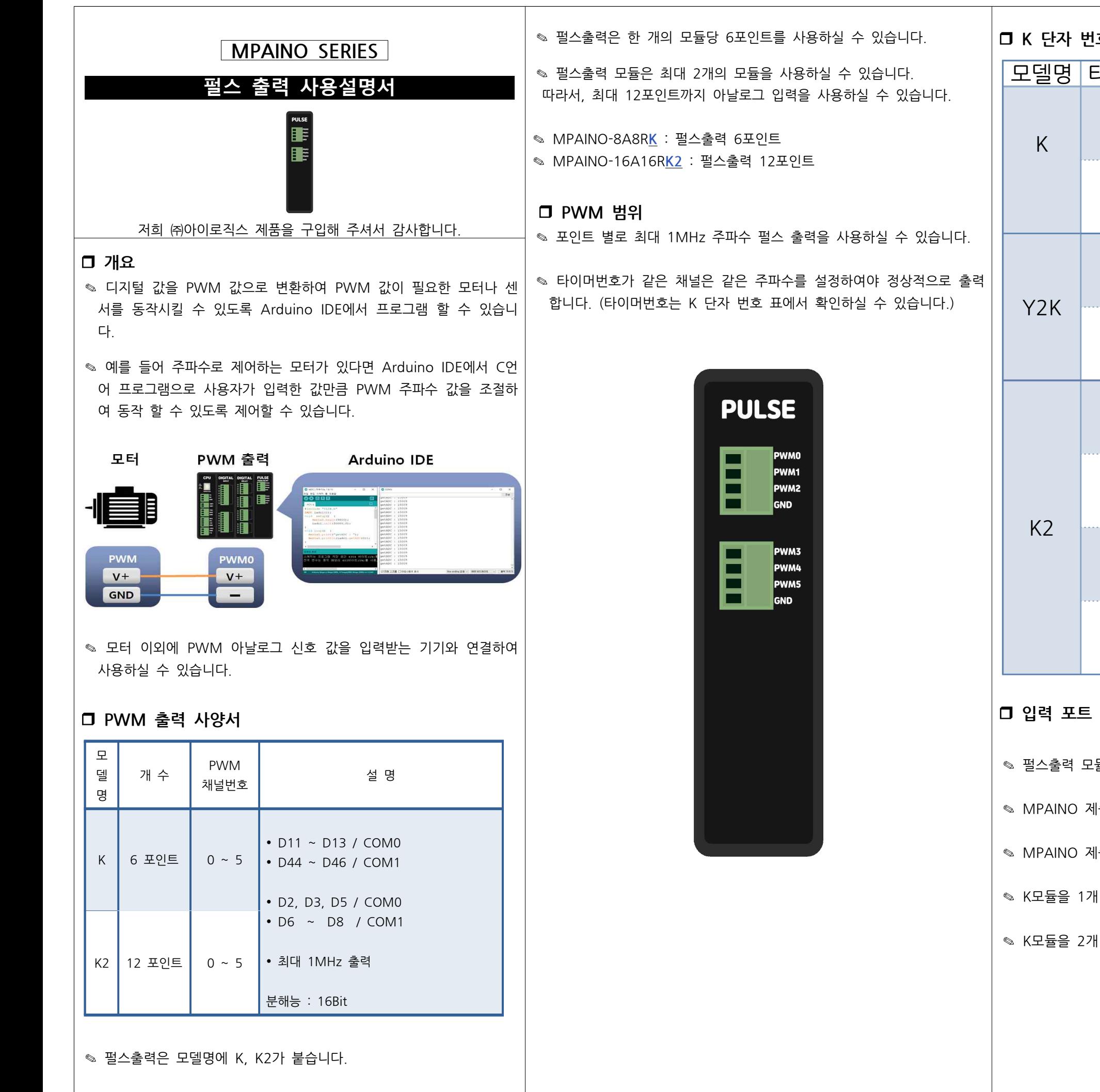

### r **펄스 출력 결선도**

✎ 출력접점 D11 ~ D13, D44 ~ D46 핀을 0V, 5V로 최대 1MHz로 펄스 출력을 할 수 있습니다.

✎ 출력접점 D11 ~ D13, D44 ~ D46 핀은 GPIO핀으로 활용하실 수 있습니다.

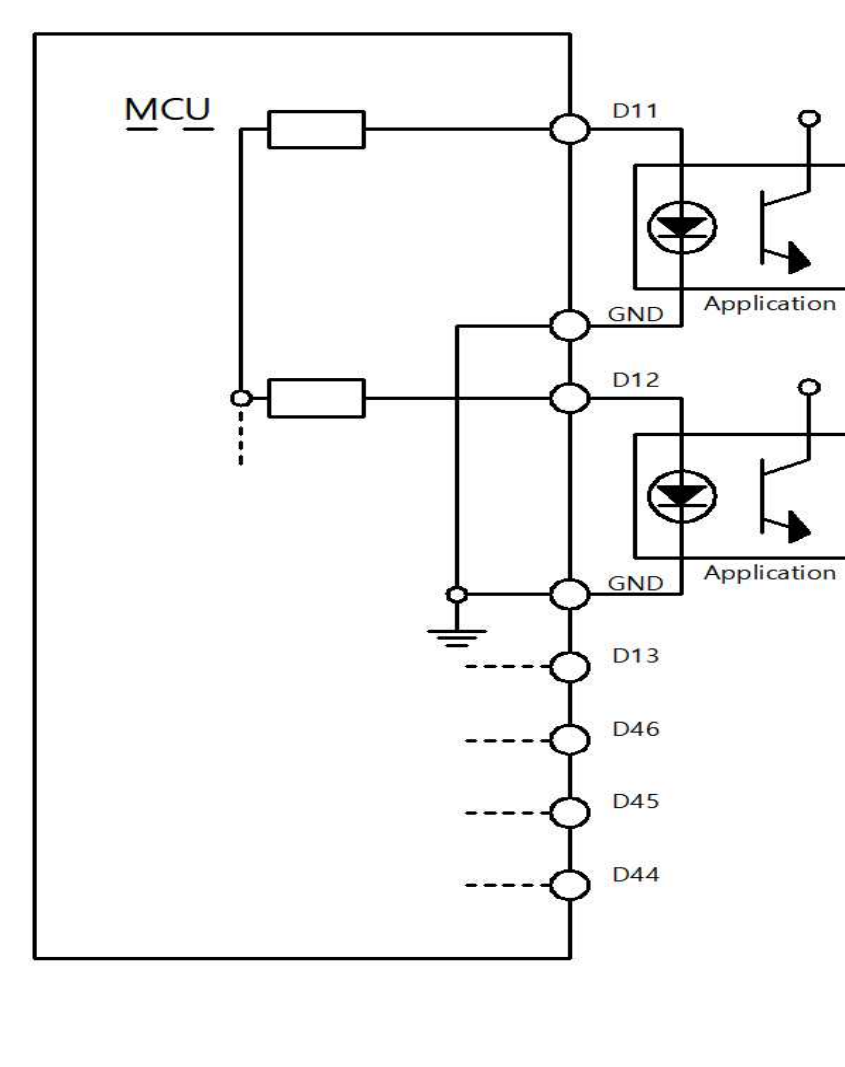

# r **각 핀별 주파수 출력 예제**

void setup() { **각 핀별 주파수 출력 예제**<br>void setup() {<br>pinMode(11, OUTPUT); // D11 핀을 출력모드로 설정합니다.<br>pinMode(12, OUTPUT); // D12 핀을 출력모드로 설정합니다. pinMode(12, OUTPUT); // D12 핀을 출력모드로 설정합니다. pinMode(13, OUTPUT); // D13 핀을 출력모드로 설정합니다. } void loop() { //D11핀을 10/255값 만큼 PWM 파형을 출력합니다. - piniviode(15, OOTFOT), // DT3 근을 놀닥스스로 들중합<br>}<br>void loop() {<br>//D11핀을 10/255값 만큼 PWM 파형을 출력합니다.<br>analogWrite(11, 10);<br>//D12핀을 127/255값 만큼 PWM 파형을 출력합니다. vold loop() t<br>//D11핀을 10/255값 만큼 PW<br>- analogWrite(11, 10);<br>//D12핀을 127/255값 만큼 P\<br>- analogWrite(12, 127);<br>//D13핀을 255/255값 만큼 P\ //D13핀을 255/255값 만큼 PWM 파형을 출력합니다. //D12핀을 127/255값 만큼 P\<br>analogWrite(12, 127);<br>//D13핀을 255/255값 만큼 P\<br>analogWrite(13, 255);<br>} }

#include "ILIB h" void setup() { } void loop() { //PWM(uint8\_t pin, int val, uint8\_t onDutybit16); void loop() {<br>}<br>void loop() {<br>//PWM(uint8\_t pin, int val, uint8\_t onDutybit16);<br>/\*PWM(출력할 핀번호, 듀티비,<br>듀티비 16비트로 변경시 HIGH(미변경시 false 및 생략));\*/ vold hoop() {<br>//PWM(uint8\_t pin, int val, uint8\_t onDutybit16)<br>/\*PWM(출력할 핀번호, 듀티비,<br>듀티비 16비트로 변경시 HIGH(미변경시 false 및 생략)<br>//11번핀을 40% 듀티비로 PWM출력<br>PWM(0. 65535\*0.4. 1); 7/1 vvivi(allito\_t\_phi, int\_var, (<br>/\*PWM(출력할 핀번호, 듀티비<br>듀티비 16비트로 변경시 HIGH(미<br>//11번핀을 40% 듀티비로 PW<br>PWM(0, 65535\*0.4, 1); }

#include "ILIB.h" void setup() { F**DPWM 파형 출<sup>리</sup>**<br>#include "ILIB.h"<br>void setup() {<br>PWM\_RESET();<br>} } void loop() { //FDPWM(PIN, Hz, Duty); FORM\_NESET();<br>}<br>void loop() {<br>//FDPWM(PIN, Hz, Duty);<br>FDPWM(0, 4000, 40);<br>FDPWM(1, 4000, 60); ,<br>void loop() {<br>//FDPWM(PIN, Hz, Duty);<br>FDPWM(1, 4000, 60);<br>/\*(D11, D12, D13), (D44, D45, D46), (D2, D3, D5), (D6, D7, D8) 77 DT WWN(ThV, T12, Duty),<br>FDPWM(0, 4000, 40);<br>FDPWM(1, 4000, 60);<br>/\*(D11, D12, D13), (D44, D45, D46), (D2, D3, D5), (D6, D7,<br>각 그룹별로 주파수를 동일하게 설정해야 정상동작합니다.\*/<br>}

#include "ILIB.h" int SerialInput = 0; void setup() {  $N$ PVVM 피영 굴닥<br>#include "ILIB.h"<br>int SerialInput = 0;<br>void setup() {<br>PWM\_RESET();<br>} } void loop() { void setap() {<br>PWM\_RESET();<br>}<br>void loop() {<br>if (Serial.available() > 0) {<br>SerialInput = Serial.read();  $\begin{aligned} &\text{SININ}(\text{RISL1}) \text{,} \\ &\text{1} \end{aligned}$ void loop() {<br>if (Serial.available() }<br>SerialInput = Seria<br>}<br>if (SerialInput == 49 vold loop() {<br>if (Serial.available() > 0) {<br>SerialInput = Serial.read();<br>}<br>if (SerialInput == 49) { //시리얼 모니터에 1번 입력시<br>//PWM D11번핀 200Hz. Dutv비 30%. 4번 출력 //PWM D11번핀 200Hz, Duty비 30%, 4번 출력 Senamput = Senameau(),<br>}<br>if (Seriallnput == 49) { //시리얼 모니<br>//PWM\_D11번핀 200Hz, Duty비 30%,<br>NPWM\_BEGIN(11, 200, 30, 4);<br>Seriallnput = 0; if (SerialInput == 49)<br>//PWM D11번핀 200Hz<br>NPWM\_BEGIN(11, 2<br>SerialInput = 0;<br>} , <sub>I</sub> (Senamput —<br>//PWM D11번핀<br>NPWM\_BEGIN<br>Seriallnput = (<br>}<br>NPWM(11); N WW DTTEL 20012, Dutyer 30%, 4H **a** 4<br>
NPWM\_BEGIN(11, 200, 30, 4);<br>
Seriallnput = 0;<br>
}<br>
NPWM(11);<br>
/\*(D11, D12, D13), (D44, D45, D46), (D2, D3, D5), (D6, D7, D8) )<br>}<br>NPWM(11);<br>/\*(D11, D12, D13), (D44, D45, D46), (D2, D3, D5), (D6, D7,<br>각 그룹별로 주파수를 동일하게 설정해야 정상동작합니다.\*/<br>}

✎ 자사 블로그에 업로드 되어 있는 통합라이브러리 ILIB.h를 사용하시면 다양한 PWM 파형을 출력하실 수 있습니다.

#### r **PWM 파형 출력하기**

#### r **FDPWM 파형 출력하기**

// Set up a new SoftwareSerial object #define txPin 46<br>#define txPin 46<br>// Set up a new SoftwareSerial object<br>SoftwareSerial mySerial = SoftwareSerial(rxPin, txPin);<br>void setup() { when<br>
1999 - Maria SoftwareSeria<br>
SoftwareSerial mySerial<br>
SoftwareSerial mySerial<br>
SoftwareSerial mySerial<br>
SoftwareSerial mySerial<br>
SoftwareSerial<br>
My Define pin modes for T // Set up a new SoftwareSerial object<br>SoftwareSerial mySerial = SoftwareSerial(rxPin, tx<br>void setup() {<br>// Define pin modes for TX and RX<br>pinMode(rxPin, INPUT);

Set up a new SoftwareSenar<br>SoftwareSerial mySerial = Softv<br>void setup() {<br>// Define pin modes for TX<br>pinMode(rxPin, INPUT);<br>pinMode(txPin, OUTPUT); void setup() {<br>
// Define pin modes for TX and RX<br>
pinMode(rxPin, INPUT);<br>
pinMode(txPin, OUTPUT); which better pin modes for tx and txx<br>pinMode(rxPin, INPUT);<br>pinMode(txPin, OUTPUT);<br>// Set the baud rate for the SoftwareSerial object<br>mySerial.begin(9600);

pinMode(txPin, NYTOT);<br>pinMode(txPin, OUTPUT);<br>// Set the baud rate for t<br>mySerial.begin(9600);

}

### r **NPWM 파형 출력하기**

}

## r **GPIO 단자 사용**

✎ K모듈 단자는 GPIO로 사용 가능한 단자입니다.

✎ 디지털신호를 받는 핀으로 센서 신호입력 등 다양하게 사용됩니다.

예시로 DHT온습도 센서를 GPIO 단자선으로 연결하여 온습도 데이터를 받아오실 수 있습니다. (https://blog.naver.com/ilogics/222451130930)

✎ SoftwareSerial기능을 사용하실 수 있습니다.

SoftwareSerial기능의 RX핀은 11, 12, 13핀만 가능합니다.

#include <SoftwareSerial.h>

#define rxPin 11 #define txPin 46

}

void loop() { // ...

}